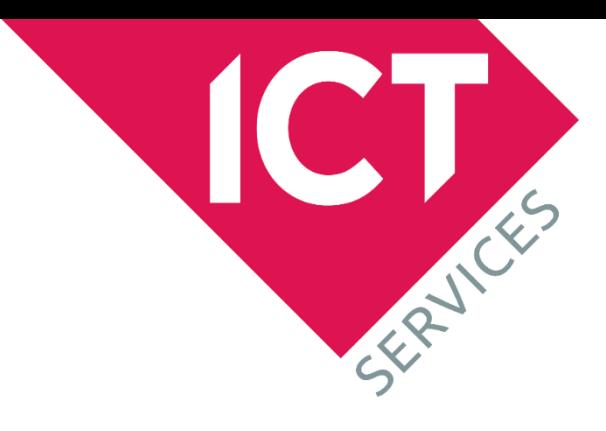

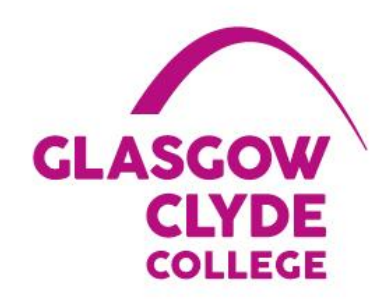

## **Breakout Rooms**

Allowing students to form small groups to discuss what they've learnt whilst easily providing the teacher visibility of who is meeting with whom, "pop in" to listen in to each breakout room, ask questions of the small groups to prompt deeper thinking as well as give reminders about when to return to the main virtual lesson is a vital tool in the remote teaching toolbox!

<https://youtu.be/48J7ADQqPco>

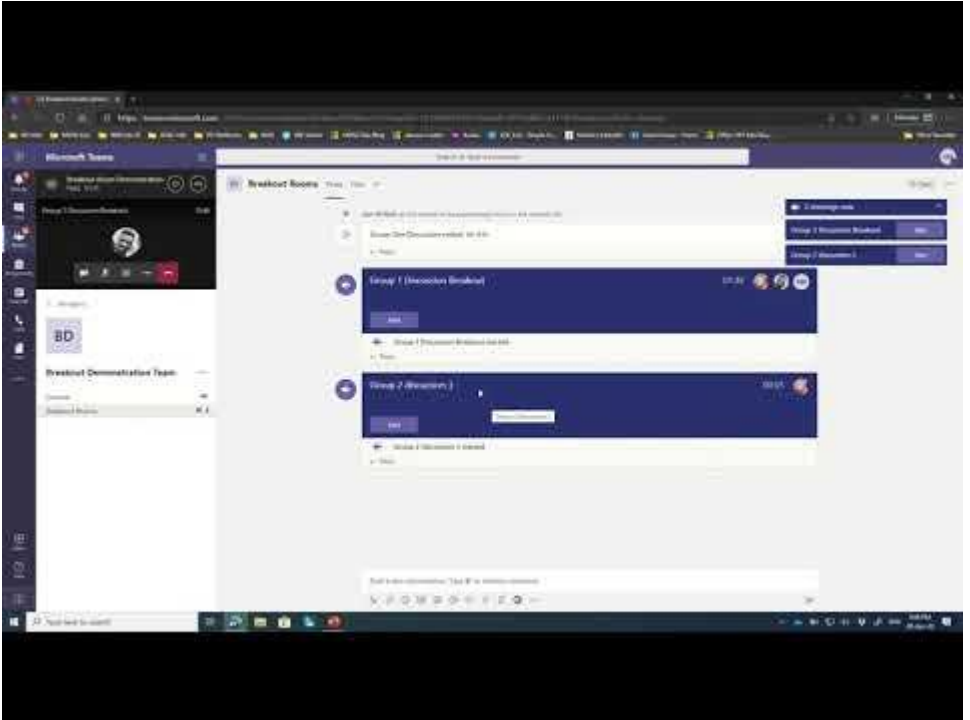

These breakout rooms are similar to the "call waiting" function of a phone – you can easily keep the main classroom lesson call "on hold" whilst popping into other breakout groups that students are using (a single user can be on up to five calls at once).

Pro Tip: Don't "hang up" your main meeting call to join a Breakout Room in a channel – rather simply join the Meet Now in the channel and it will put your main call on hold. You can have up to four calls on hold at once and circle back through any of them by clicking the "resume" button for the appropriate call in the top left of Teams.

One piece of feedback I received is if there is a lot of chatter in the channel where the "Meet Now" breakout room has been created, the "Join" button can sometimes scroll up and off the screen, not making it obvious how a late comer might enter the breakout room. This can easily be resolved by using the drop-down menu in the top right indicating all current calls happening in that channel:

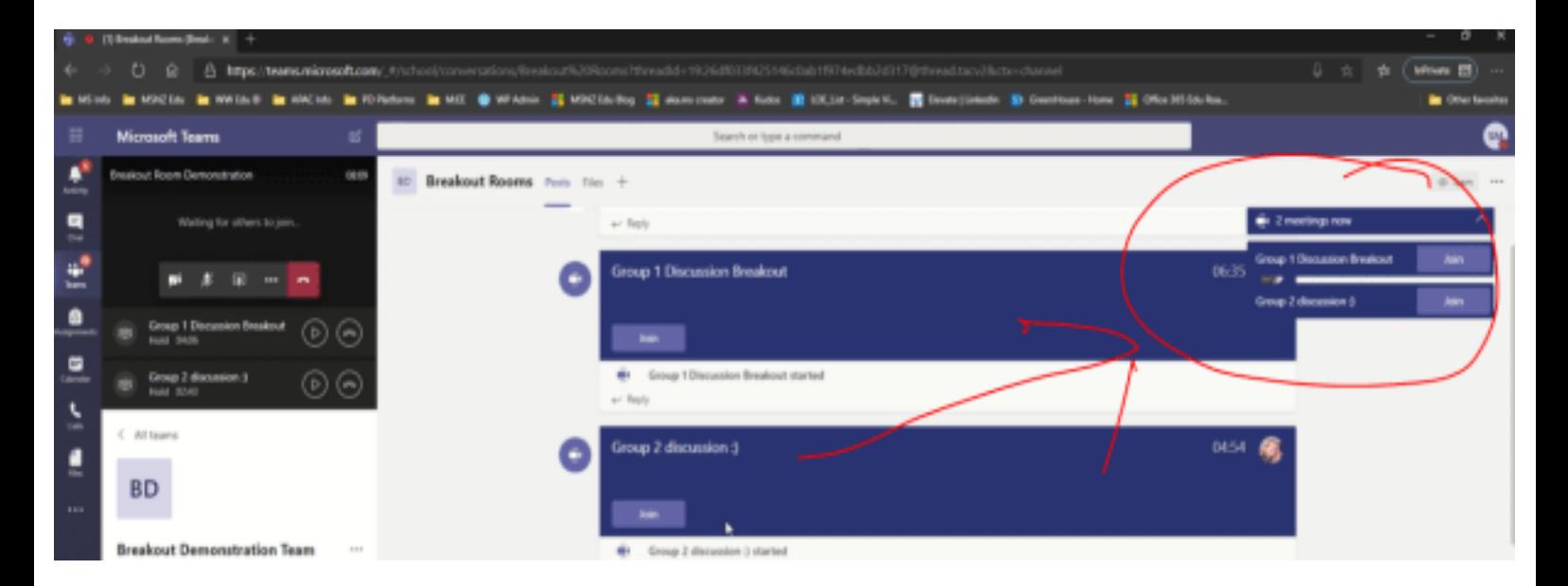

Meetings happening in a channel are displayed in the top right drop down menu, allowing easy navigation to the join button, no matter how much chat is going on.

Here are two more close ups shots of that, the first with the meetings running in a single channel collapsed, the second with the meetings expanded:

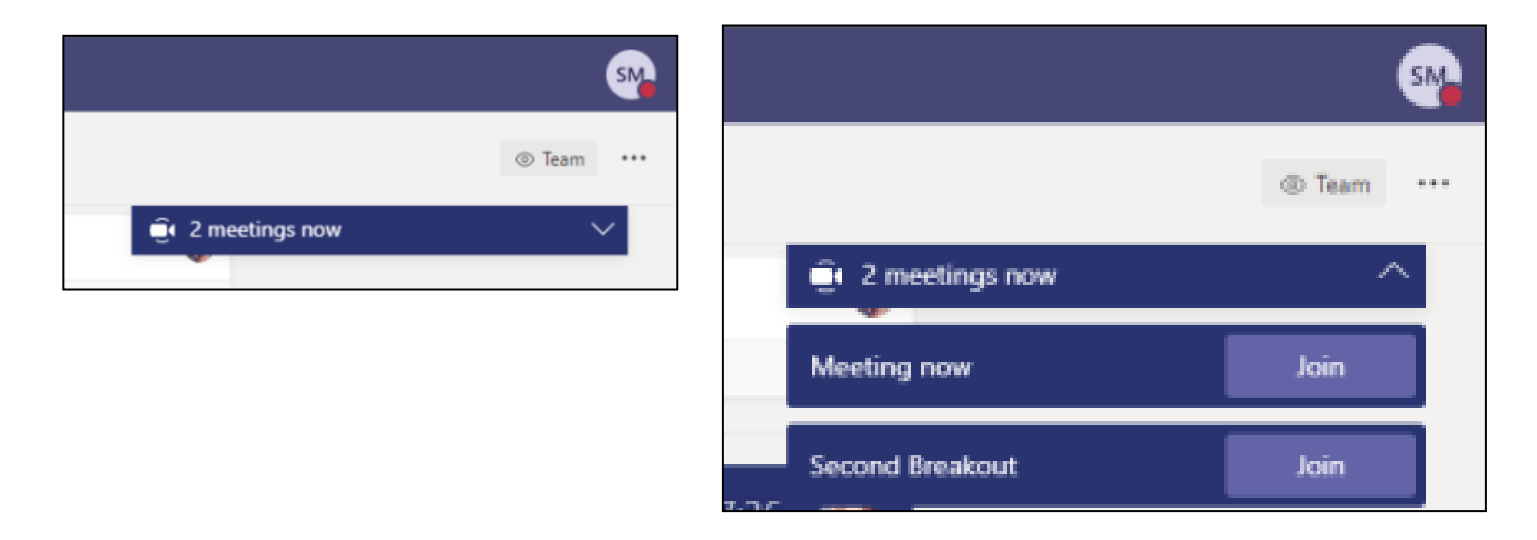

**How to use Breakout Rooms in Microsoft Teams:-**

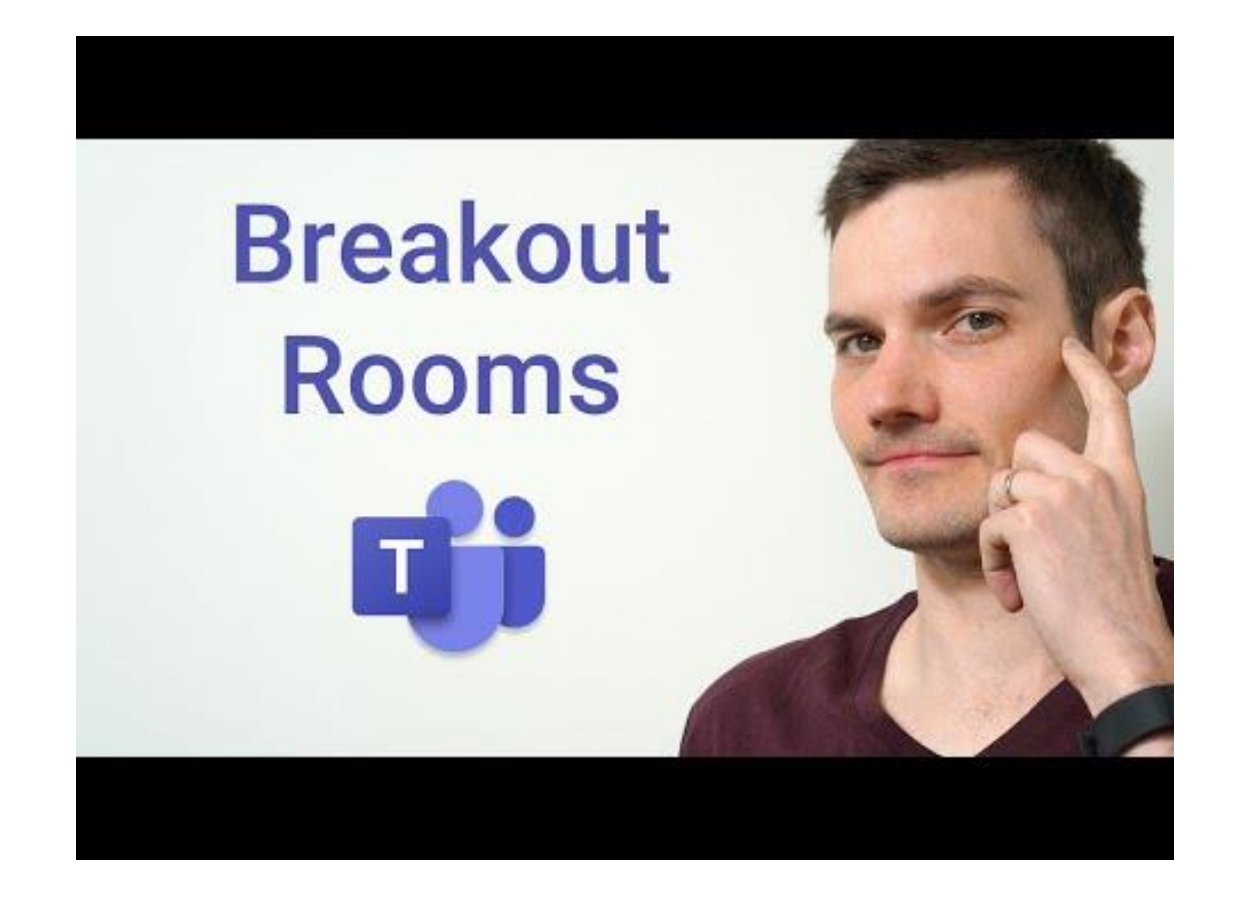